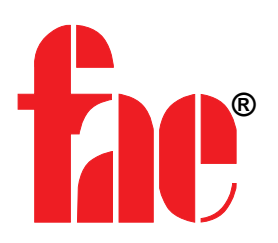

# **LS 220 .. SENSORE DI DISTANZA LASER ETHERNET INDUSTRIALE**

# **MANUALE D'USO**

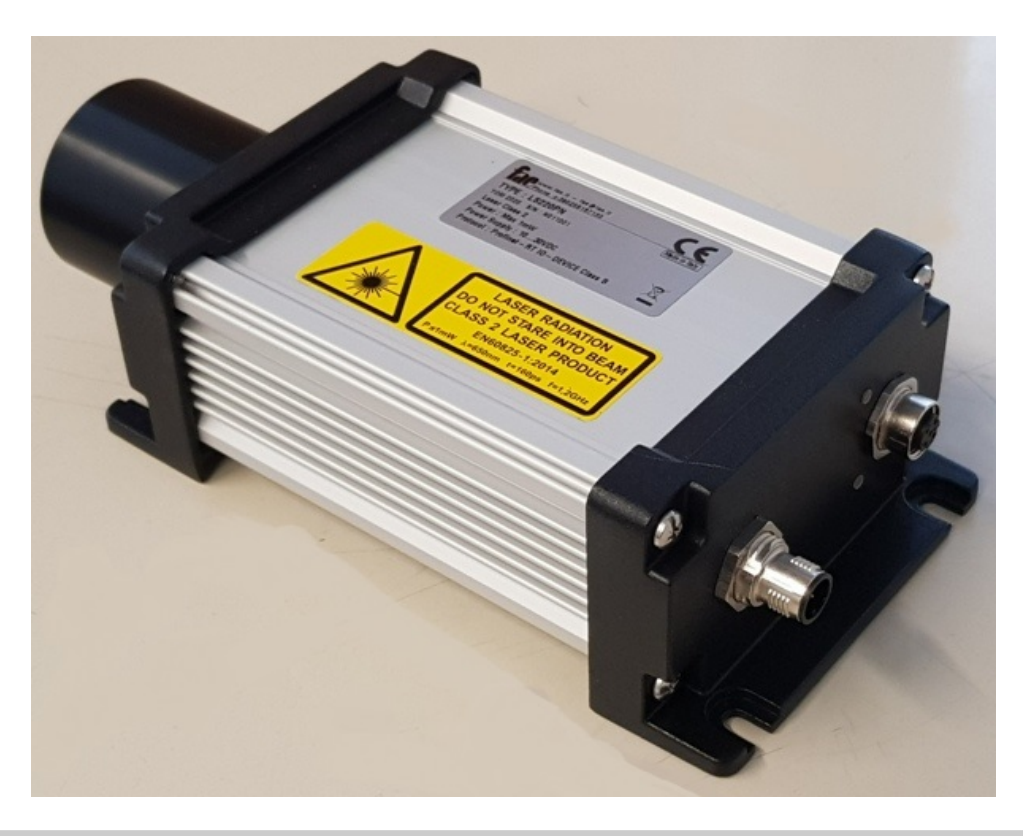

Modello MZ304, MZ305 Versione Firmware V1.00A0 Data 03/08/2021

Prodotto FAE LS220PN (Profinet-RT), LS220EP (Ethernet/IP) Documento D03002-0010 REV B00 IT

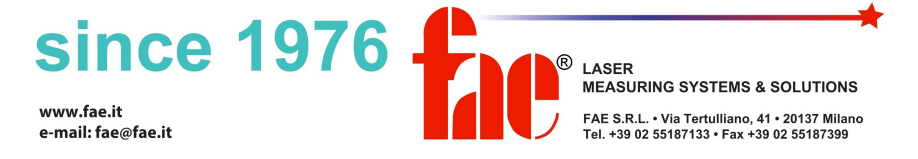

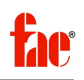

# **Condizioni per l'uso del documento**

Le specifiche indicate in questo documento sono, in buona fede, ritenute corrette alla data della stesura, ma non vi sono garanzie che siano completamente esenti da errori.

Le informazioni contenute in questo documento sono soggette a cambiamento, in relazione al miglioramento delle prestazioni o alla modifica delle funzionalità, senza alcun preavviso.

Si suggerisce di verificare di utilizzare sempre la versione più aggiornata del documento in relazione al prodotto specifico.

FAE SRL non potrà essere ritenuta responsabile per nessun errore o omissione.

FAE SRL non fornisce alcuna garanzia, implicita od esplicita, che il prodotto possa essere venduto e soddisfi i requisiti per ogni possibile utilizzo.

#### **Proprietà intellettuale**

Il presente documento, o parti di esso, non possono essere riprodotte, e/o il file PDF non può essere modificato in nessun modo, senza autorizzazione scritta di FAE SRL.

© 2020-2021 FAE SRL – 20137 MILANO - Italia

#### **Marchi registrati**

I marchi e i nomi di prodotti, nomi commerciali, nomi corporativi o di società, citati nel presente manuale, potrebbero essere registrati, ed appartengono legittimamente, ai rispettivi proprietari.

## **Indirizzo di contatto**

FAE SRL

I-20137 MILANO

ITALIA

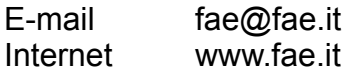

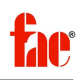

# **Revisioni**

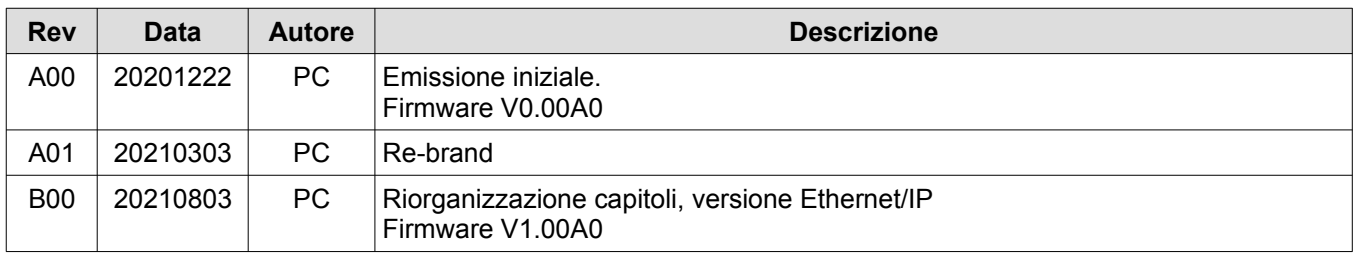

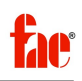

# **RAPPRESENTAZIONE AVVISI IMPORTANTI**

Nel prosieguo del documento, informazioni rilevanti e/o relative ai fini della sicurezza possono essere evidenziati medianti i seguenti elementi grafici:

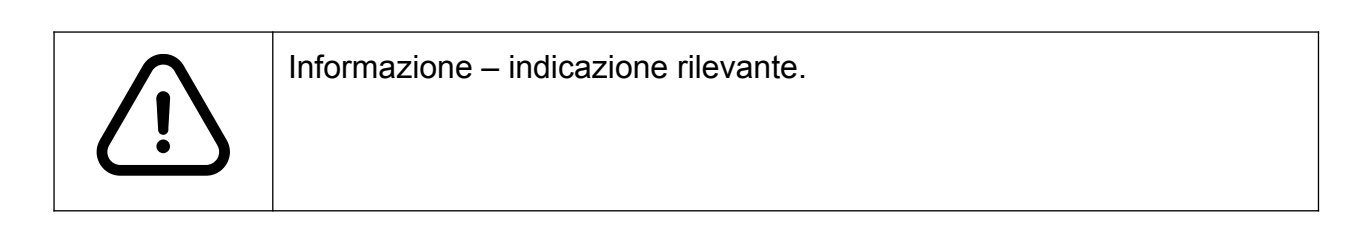

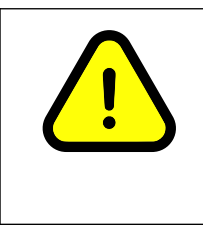

# **ATTENZIONE**

Queste indicazioni segnalano il pericolo di danni al prodotto e/o ad elementi esterni, se non vengono rispettate e non vengono adottate le debite misure precauzionali.

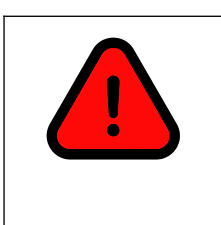

# **PERICOLO**

Queste indicazioni segnalano il pericolo di morte o lesioni gravi, oltre al rischio di danni al prodotto e/o ad elementi esterni, se non vengono rispettate e non vengono adottate le debite misure precauzionali.

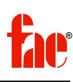

# **Indice**

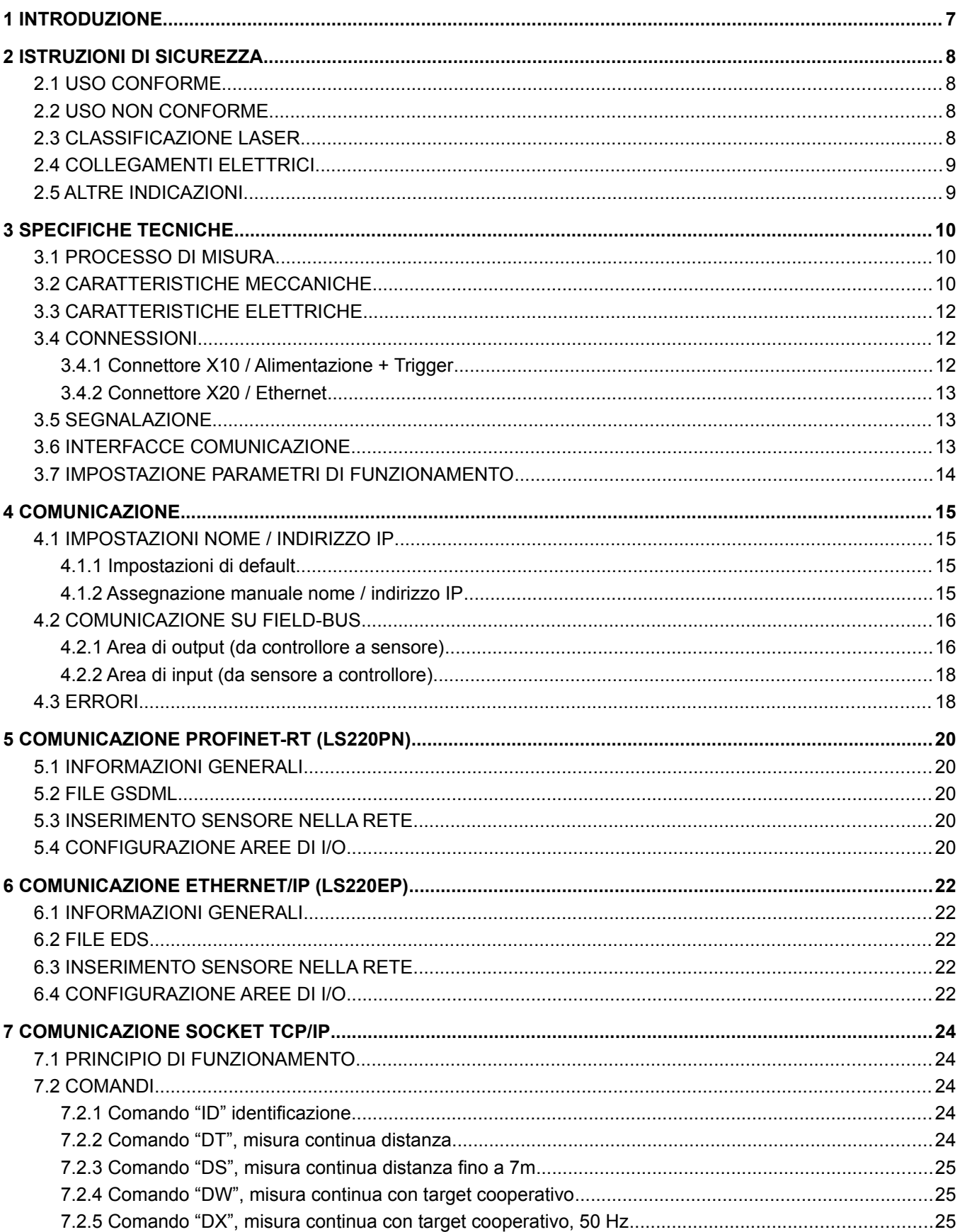

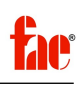

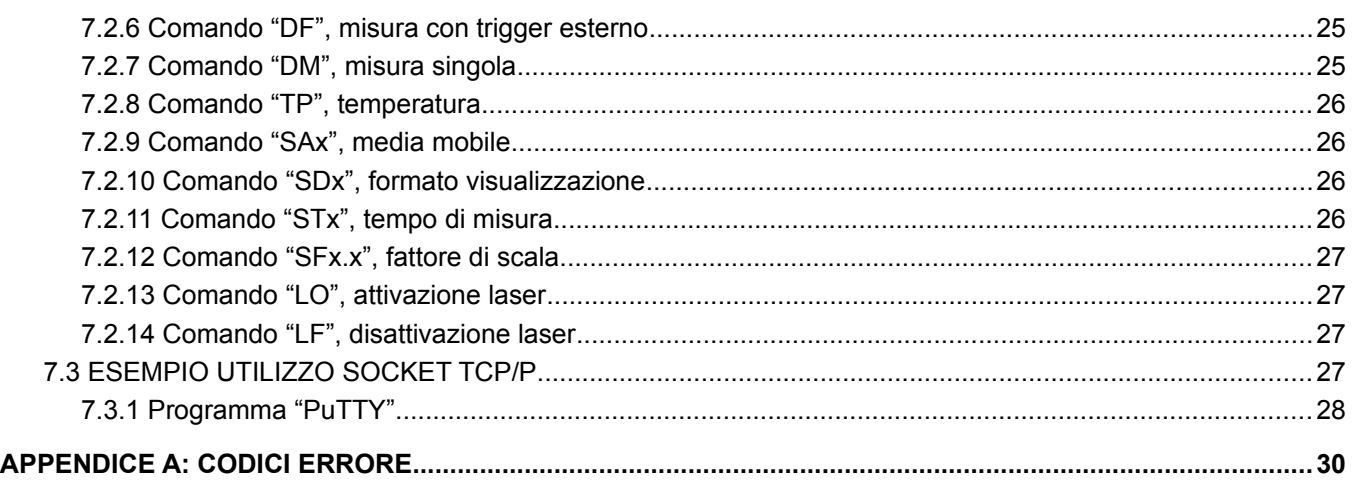

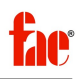

# <span id="page-6-0"></span>**1 INTRODUZIONE**

I sensori FAE serie LS 220 misurano distanze fino a 150 metri, con frequenza di aggiornamento fino a 50 Hz, utilizzando il metodo della comparazione di fase, che garantisce un'accuratezza nell'ordine di pochi millimetri. Per misure su superfici naturali entro 30 metri, l'accuratezza è nell'ordine del millimetro.

Le versioni con Ethernet Industriale implementano i protocolli di comunicazione Profinet-RT (LS220PN) e Ethernet/IP (LS220EP).

In ogni versione è disponibile il protocollo di comunicazione ASCII su socket TCP/IP.

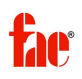

# <span id="page-7-3"></span>**2 ISTRUZIONI DI SICUREZZA**

Prima di utilizzare il prodotto, leggere attentamente il manuale d'uso, con particolare attenzione alle indicazioni di sicurezza.

# <span id="page-7-2"></span>2.1 USO CONFORME

- (A) Impiego del prodotto in operazioni di misura di distanze
- (B) Uso e stoccaggio del prodotto nei campi di temperatura indicati
- (C) Applicazione della corretta tensione di alimentazione
- (D) Applicazione dei corretti livelli di segnale nelle relative linee dati

# <span id="page-7-1"></span>2.2 USO NON CONFORME

- (A) Non utilizzare il prodotto in modi diversi da quelli indicati nel paragrafo 2.1.
- (B) Eventuali dispositivi di sicurezza non devono essere disabilitati, aggirati o resi inefficaci in nessun modo
- (C) Le etichette di avviso non devono essere rimosse
- (D) I lavori di riparazione sul prodotto possono essere effettuati solo da personale autorizzato FAE SRL.
- (E) Non utilizzare il prodotto in ambienti esplosivi
- (F) Le misure effettuate puntando verso il sole, verso superfici fortemente riflettenti o in presenza di forti sorgenti luminose, o effettuate attraverso materiali trasparenti, possono essere inaccurate e/o portare alla segnalazione di errori
- (G) Rapide variazioni delle condizioni di misura possono portare a misurazioni inaccurate

# <span id="page-7-0"></span>2.3 CLASSIFICAZIONE LASER

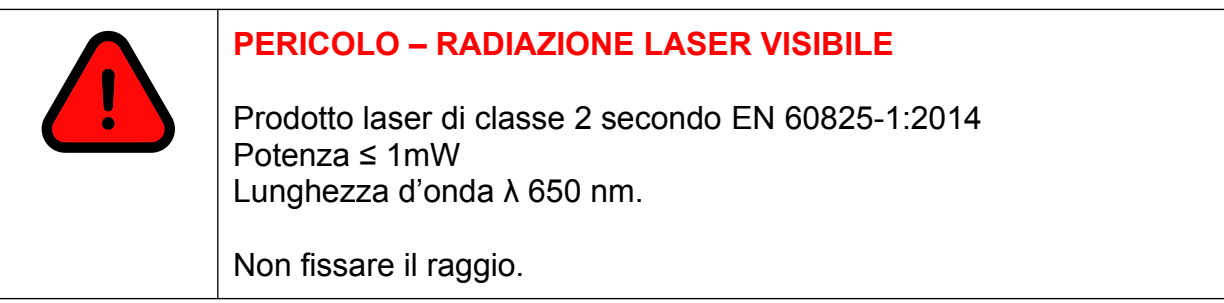

In caso di esposizione accidentale, di breve durata, al fascio laser, l'occhio umano è sufficientemente protetto dal riflesso palpebrale.

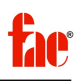

Il riflesso palpebrale, tuttavia, può essere rallentato dall'assunzione di medicinali, droghe o alcol.

Sebbene il prodotto possa essere utilizzato senza specifiche preacuzioni di sicurezza, evitare di fissare direttamente il fascio laser e/o puntare il fascio sulle persone.

# <span id="page-8-1"></span>2.4 COLLEGAMENTI ELETTRICI

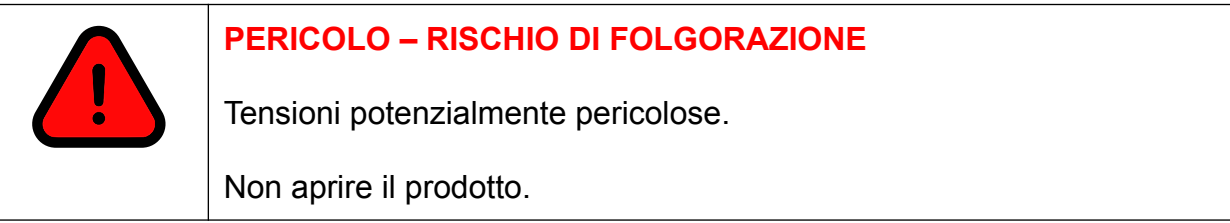

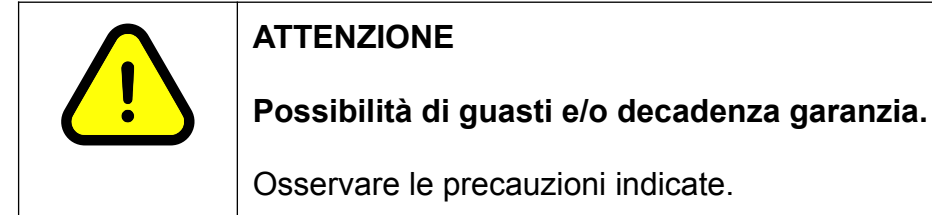

- (A) Utilizzare solo alimentazione in corrente continua con tensione compresa tra 10 e 30 V
- (B) Utillizzare solo connettori appropriati e conformi alle specifiche indicate
- (C) I livelli di segnale / tensione specificati non devono essere superati
- (D) Il livello di protezione all'infiltrazione di liquidi indicato è effettivo solo con tutti i connettori inseriti ed avvitati
- (E) Non inserire / rimuovere il connettore di alimentazione con la tensione inserita
- (F) Non aprire il prodotto

# <span id="page-8-0"></span>2.5 ALTRE INDICAZIONI

- (A) Non attivare il prodotto in presenza di nebbia o condensa sulle parti ottiche
- (B) Non toccare le parti ottiche con le mani nude
- (C) Usare cautela nel rimuovere polvere o contaminazione dalle parti ottiche
- (D) Evitare esposizioni del prodotto ad urti e vibrazioni durante il trasporto o durante il funzionamento
- (E) Evitare condizioni di sovra-temperatura del prodotto e/o significative variazioni di temperatura dell'ambiente durante il funzionamento

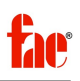

# <span id="page-9-2"></span>**3 SPECIFICHE TECNICHE**

## <span id="page-9-1"></span>3.1 PROCESSO DI MISURA

TABELLA 1: CARATTERISTICHE PROCESSO DI MISURA

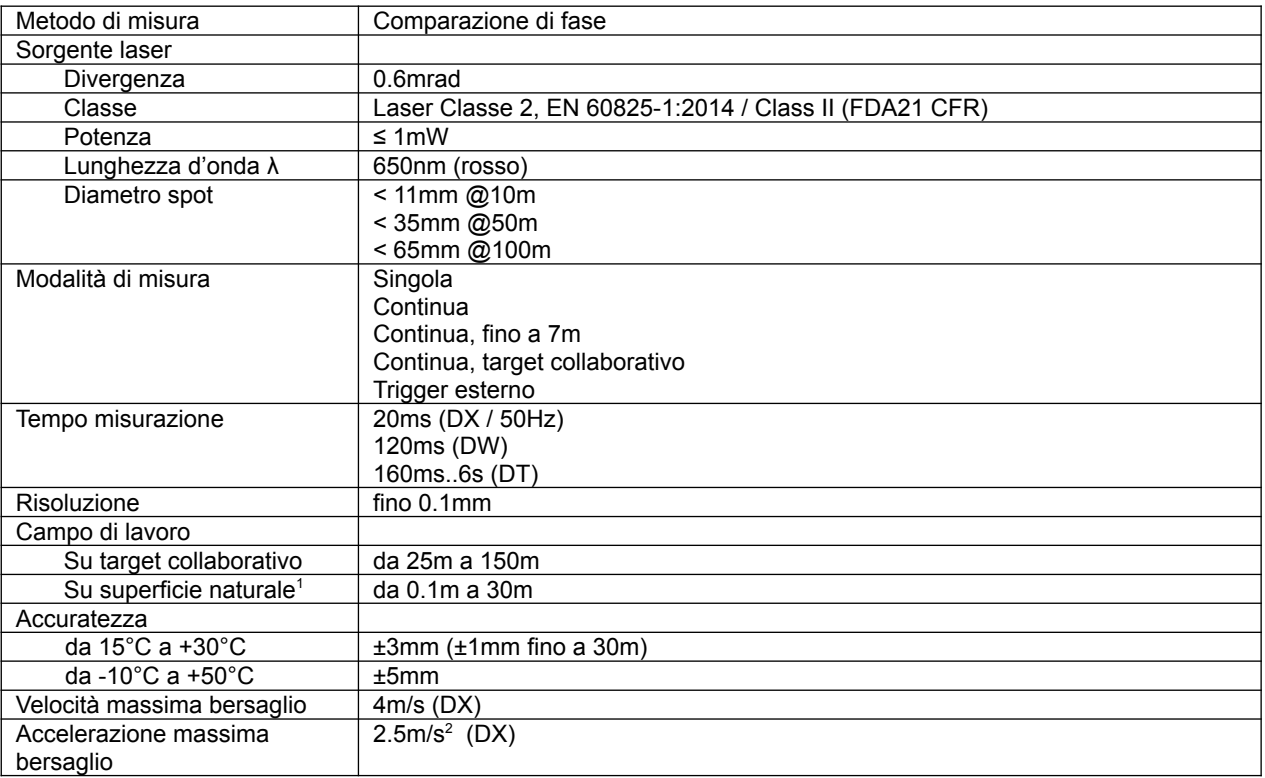

<sup>1</sup>Campo di misura ed accuratezza per superfici naturali con riflessione diffusa, dipendente dalla riflettività della superficie, dalla luce incidente e dalle condizioni ambientali.

# <span id="page-9-0"></span>3.2 CARATTERISTICHE MECCANICHE

TABELLA 2: CARATTERISTICHE MECCANICHE

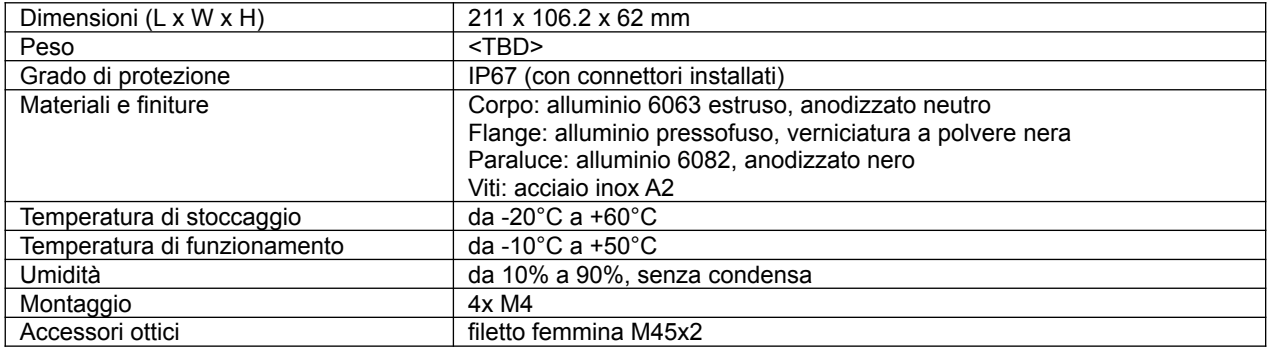

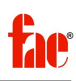

#### IMMAGINE 1: DIMENSIONI

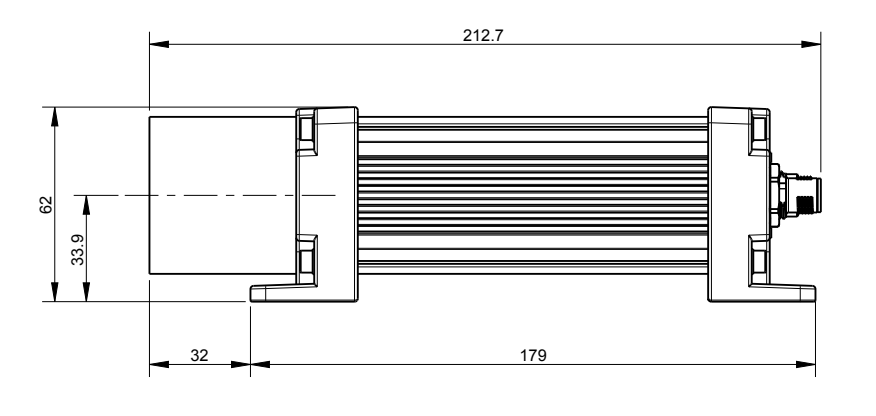

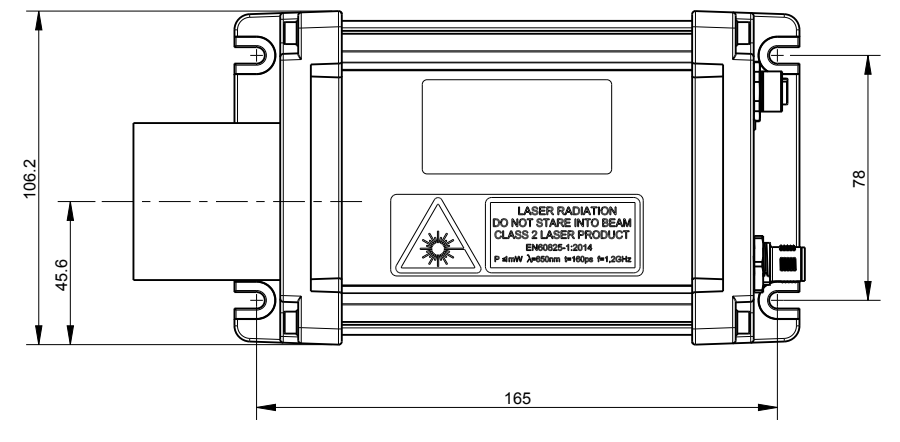

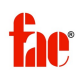

# <span id="page-11-2"></span>3.3 CARATTERISTICHE ELETTRICHE

TABELLA 3: CARATTERSTICHE ELETTRICHE

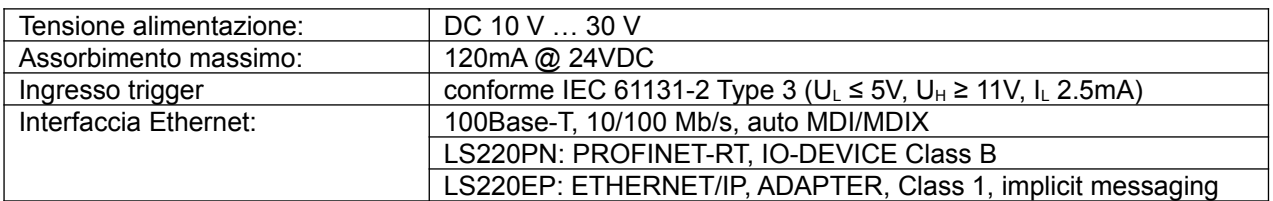

# <span id="page-11-1"></span>3.4 CONNESSIONI

IMMAGINE 2: CONNESSIONI

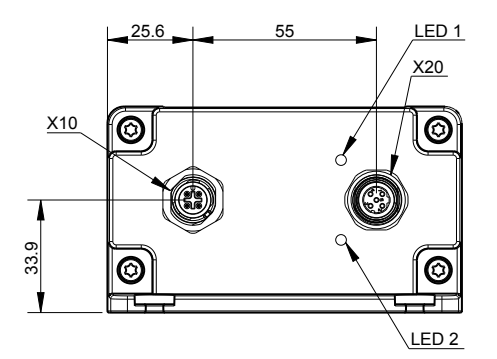

#### TABELLA 4: CONNETTORI

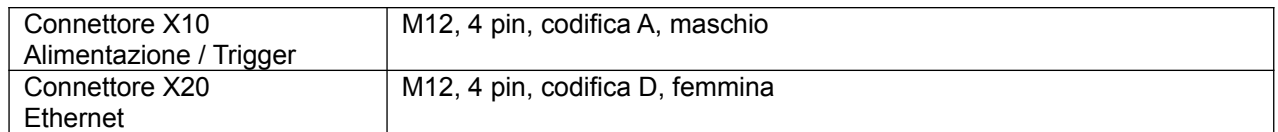

# <span id="page-11-0"></span>3.4.1 Connettore X10 / Alimentazione + Trigger

#### TABELLA 5: CONNETTORE X10

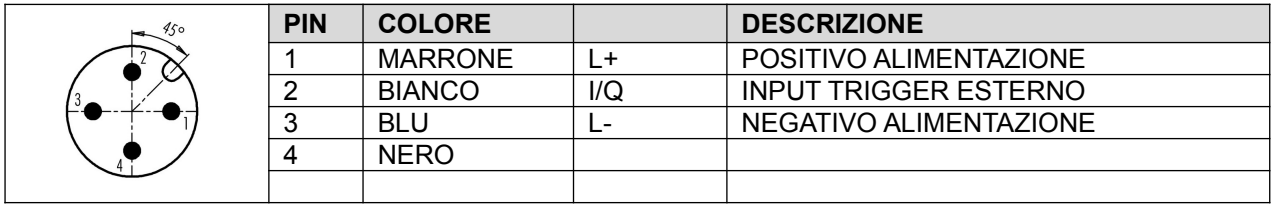

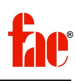

# <span id="page-12-2"></span>3.4.2 Connettore X20 / Ethernet

TABELLA 6: CONNETTORE X20

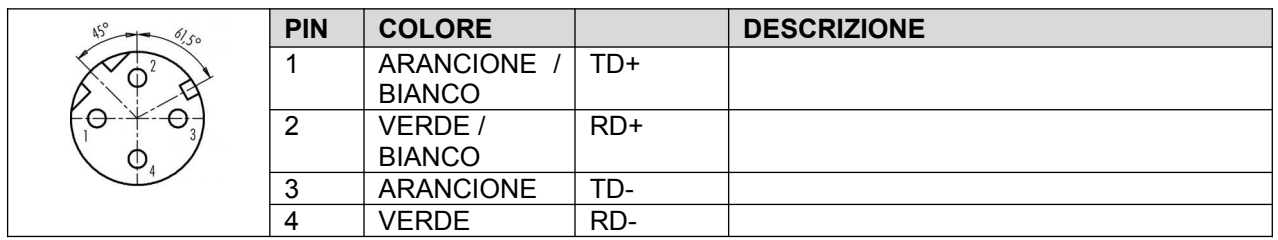

## <span id="page-12-1"></span>3.5 SEGNALAZIONE

Il sensore dispone di 2 LED multicolore (Light Emitting Diode) denominati LED1 (in alto) e LED2 (in basso). Il significato associato alle varie combinazioni di colore / lampeggio dei LED, è indicato nella tabella 7.

TABELLA 7: SIGNIFICATO COMBINAZIONI LED

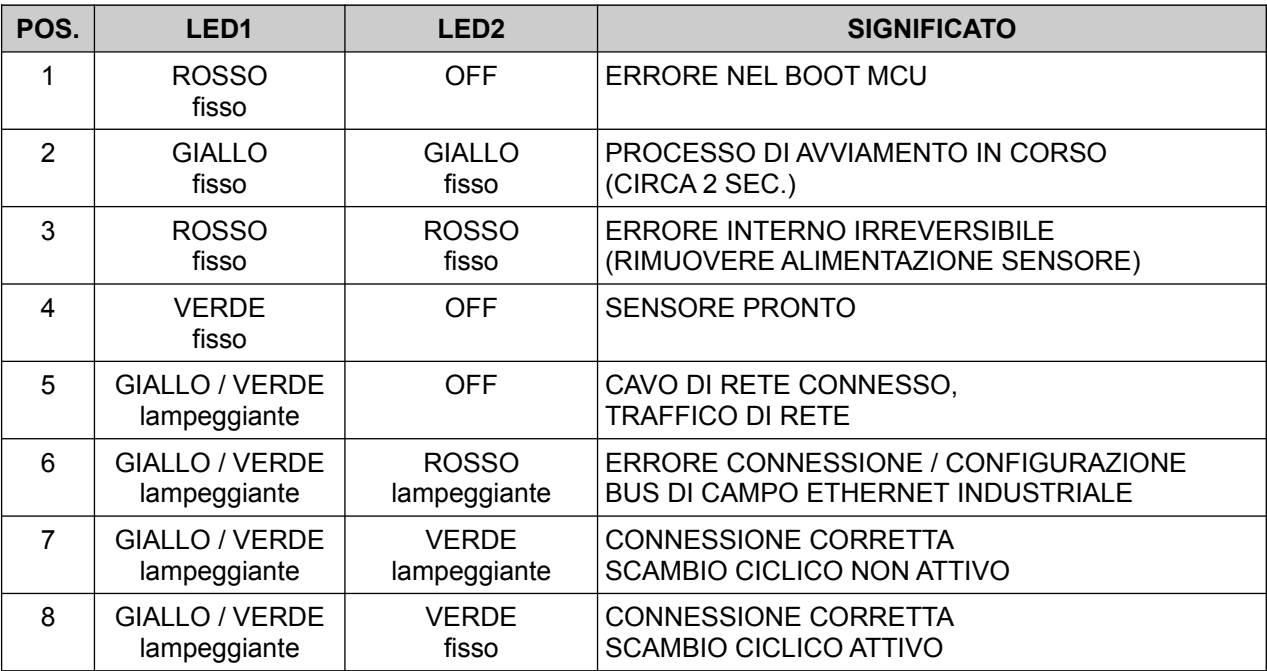

# <span id="page-12-0"></span>3.6 INTERFACCE COMUNICAZIONE

Il sensore prevede 2 interfacce di comunicazione:

- (1) HOST, ricezione comandi e trasmissione misure attraverso socket TCP/IP con protocollo ASCII
- (2) FIELD-BUS su Ethernet Industriale, scambio dati attraverso la rete PROFINET (LS220PN) o Ethernet/IP (LS220EP)

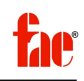

Entrambe le interfacce sono attive simultaneamente. Tuttavia se è attiva una misurazione comandata attraverso l'interfaccia field-bus, i comandi inviati attraverso il protocollo ASCII su socket TCP/IP vengono rifiutati (errore E94: occupato).

# <span id="page-13-0"></span>3.7 IMPOSTAZIONE PARAMETRI DI FUNZIONAMENTO

Alla versione attuale del firmware, l'impostazione dei parametri funzionali del sensore de ve essere effettuata esclusivamente tramite l'interfaccia socket TCP/IP sia per il funzionamento in modo HOST, che per il funzionamento FIELD-BUS.

I parametri sono comunque memorizzati permanentemente all'interno del sensore.

Se necessario, all'attivazione del processo di misura tramite field-bus, i parametri SF (formato visualizzazione) ed SD (formato decimale / hex) vengono sovrascritti.

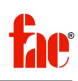

# <span id="page-14-3"></span>**4 COMUNICAZIONE**

# <span id="page-14-2"></span>4.1 IMPOSTAZIONI NOME / INDIRIZZO IP

<span id="page-14-1"></span>4.1.1 Impostazioni di default

I sensori vengono consegnati con le impostazioni di default indicate nella tabella 8. Il software di configurazione del controllore utilizzato, di norma, prevede le funzioni per identificare e cambiare le impostazioni dei singoli dispositivi.

TABELLA 8: CONFIGURAZIONE DEFAULT

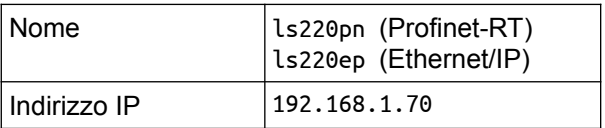

#### <span id="page-14-0"></span>4.1.2 Assegnazione manuale nome / indirizzo IP

Qualora il software di configurazione del controllore non sia in grado di modificare le impostazioni IP, può essere utilizzato il software "IPconfig" di HMS Industrial Network scaricandolo dall'indirizzo [www.anybus.com/support,](http://www.anybus.com/support) oppure richiedendolo al fornitore del sensore.

IMMAGINE 3: FINESTRA IPCONFIG

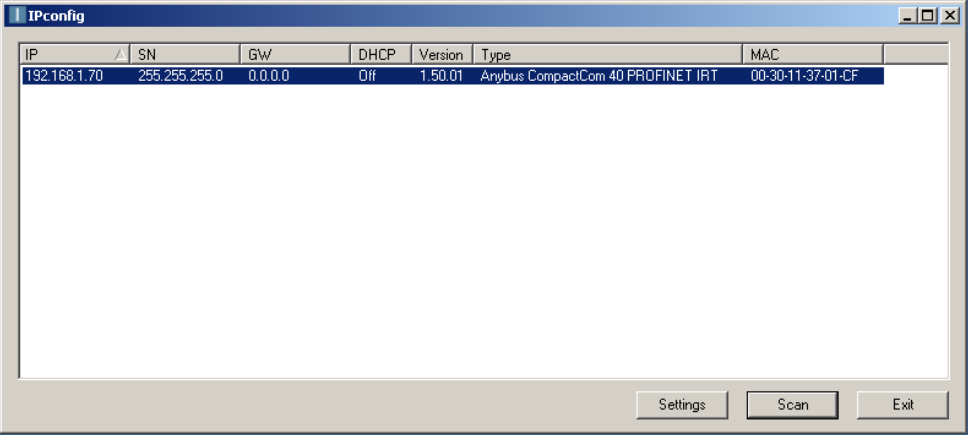

Utilizzare il pulsante scan per identificare i dispositivi collegati tramite la rete. I dispositivi LS220 sono identificati dal tipo "Anybus CompactCom 40 PROFINET IRT" o "ETHERNET/IP".

Quindi, selezionare il dispositivo voluto e dal menu contestuale selezionare la voce "config" per accedere alla finestra di configurazione.

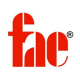

IMMAGINE 4: FINESTRA CONFIGURAZIONE IP

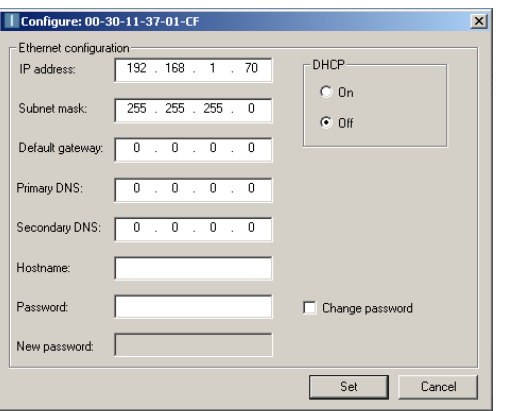

Inserire i valori desiderati e confermare utilizzando il pulsante "Set". I valori sono memorizzati permanentemente all'interno del sensore.

# <span id="page-15-1"></span>4.2 COMUNICAZIONE SU FIELD-BUS

Il sensore LS220 prevede aree di scambio di I/O, aggiornate ciclicamente dal field-bus, e definite staticamente. Ogni area di scambio, rispettivamente di ingresso o di uscita, è costituita da 4 interi a 32 bit (doppie word) senza segno (UINT32), per un totale di 16 bytes per ciascuna area.

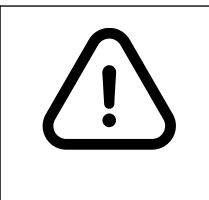

Se le doppie word vengono assegnate a singoli bytes, tenere presente che, su dispositivi "big endian" (ad esempio PLC Siemens), i bit meno significativi si trovano nel byte con indirizzo più alto.

#### <span id="page-15-0"></span>4.2.1 Area di output (da controllore a sensore)

TABELLA 9: AREA OUTPUT (DA CONTROLLORE A SENSORE)

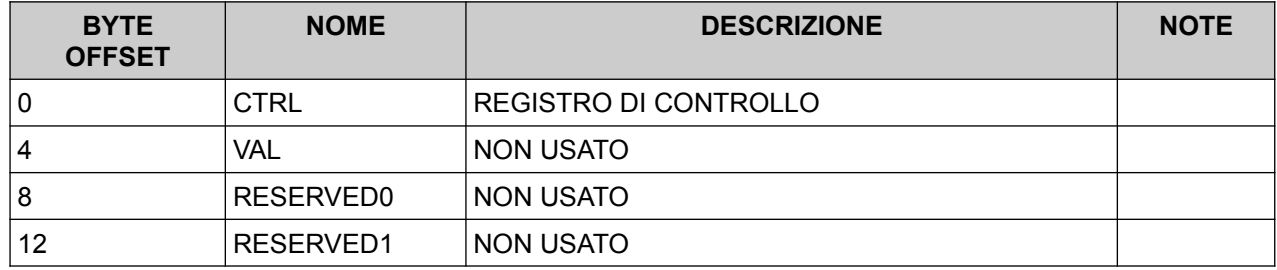

Il registro di controllo (CTRL) viene utilizzato per controllare il funzionamento del sensore.

Le rimanenti doppie-word non sono utilizzate nella corrente versione del firmware.

Il registro di controllo è organizzato in campi predefiniti:

TABELLA 10: REGISTRO DI CONTROLLO

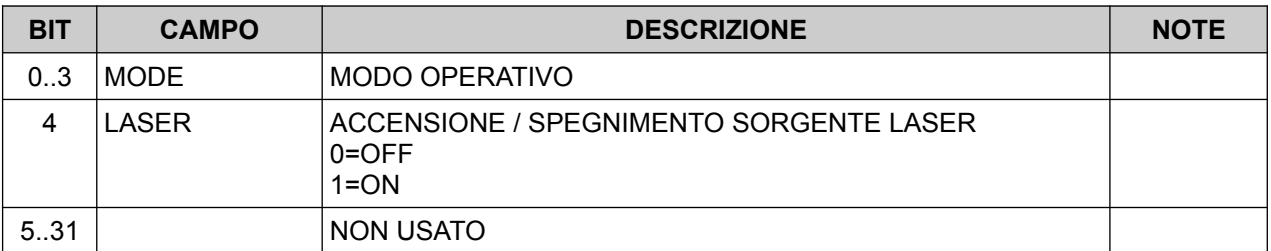

Il campo MODE del registro di controllo (CTRL) seleziona la funzione del laser, secondo i valori indicati nella tabella seguente:

TABELLA 11: MODO OPERATIVO SENSORE

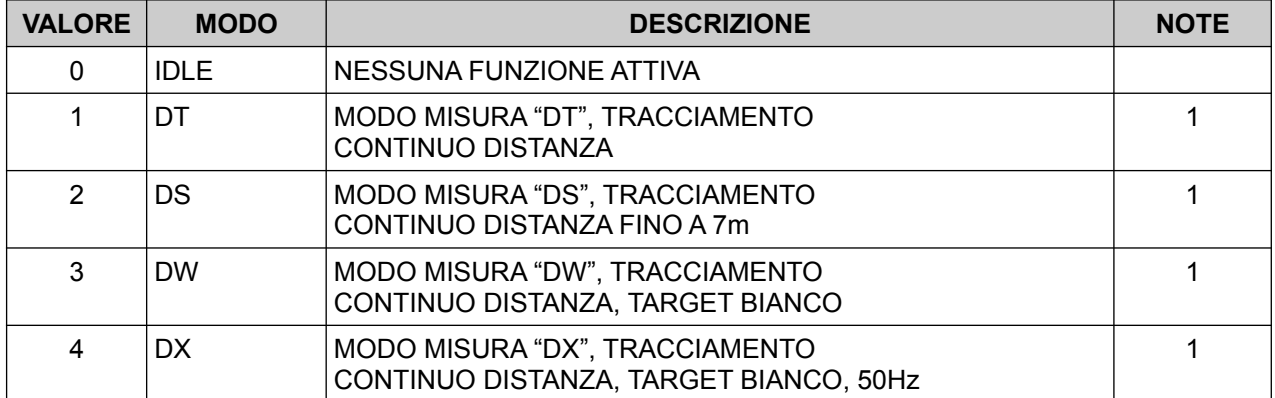

# NOTE:

- (1) Le funzioni di misura vengono attivate solo se il laser è attivo (CTRL bit 4=1)
- (2) Per dettagli sui modi operativi, vedere il paragrafo 7.2

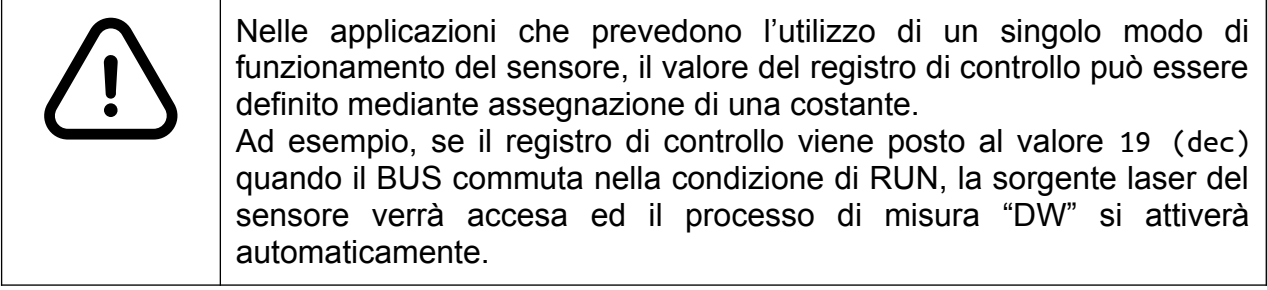

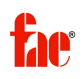

## <span id="page-17-1"></span>4.2.2 Area di input (da sensore a controllore)

TABELLA 12: AREA INPUT (DA SENSORE A CONTROLLORE)

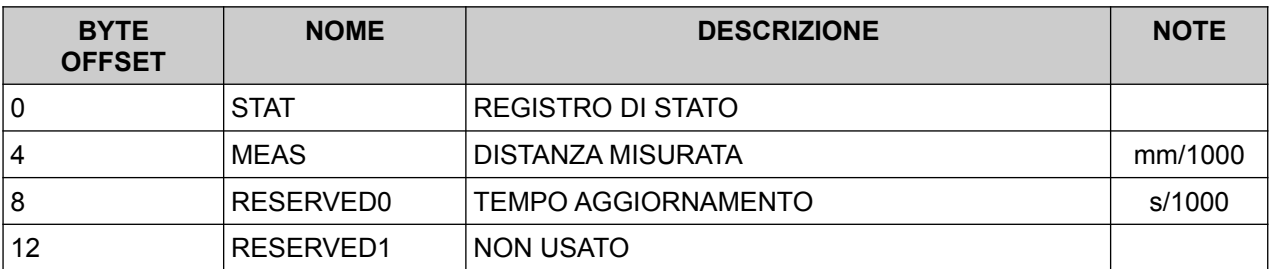

Quando sono attive le funzioni di misura, il registro MEAS indica l'ultimo valore misurato, espresso in millesimi di millimetro ed il campo RESERVED0 riporta l'intervallo di aggiornamento, in millisecondi.

Il registro di stato (STAT) indica lo stato operativo del sensore, ed è organizzato nei seguenti campi:

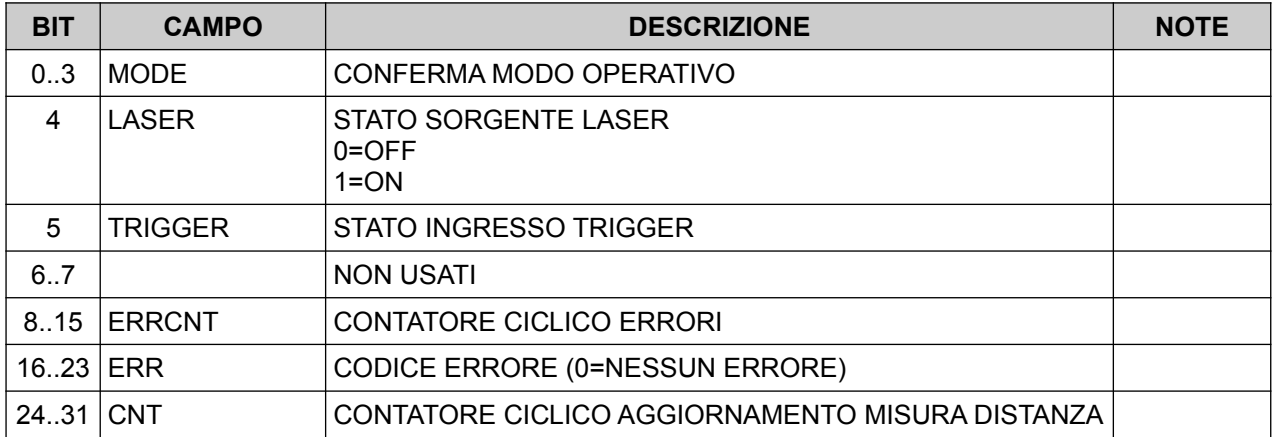

TABELLA 13: REGISTRO DI STATO

I campi MODE e LASER riflettono lo stato dei comandi impartiti dal CONTROLLER mediante il registro di controllo (CTRL).

Il campo CNT viene incrementato ad ogni aggiornamento del valore di distanza quando le funzioni di misura sono attive. Il conteggio prosegue con "roll-over" a 0 quando viene superato il valore 255.

Il campo ERR indica il codice errore eventualmente presente. Il valore 0 indica l'assenza di errori. Gli errori da 1 a 99 sono relativi al sistema di misura e sono indicati nell'appendice A.

Il campo ERRCNT viene incrementato ad ogni nuovo errore di misura.

# <span id="page-17-0"></span>4.3 ERRORI

Il ripristino del funzionamento del sensore a seguito di un errore dipende dalla natura dell'errore stesso. Se l'errore è relativo alla funzione di misura attiva, ad esempio come

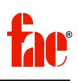

nel caso dell'errore E15 (target troppo vicino), l'errore rientra automaticamente quando la condizione viene rimossa, senza che sia necessario intervenire sul registro di controllo.

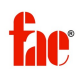

# <span id="page-19-4"></span>**5 COMUNICAZIONE PROFINET-RT (LS220PN)**

#### <span id="page-19-3"></span>5.1 INFORMAZIONI GENERALI

La configurazione del collegamento PROFINET tra controllore e sensore (periferica) è svolta prevalentemente attraverso l'impiego del software di configurazione che è fornito dal produttore del dispositivo controllore. Il processo di configurazione prevede:

- (A) Caricamento del file GSDML della periferica (sensore);
- (B) Assegnazione del nome del sensore;
- (C) Assegnazione dell'indirizzo IP del sensore;
- (D) Aggiunta della periferica (sensore) alla rete;
- (E) Associazione delle aree di scambio dati del sensore con le aree di scambio (I/O) del controller.
- <span id="page-19-2"></span>5.2 FILE GSDML

Per poter controllare le periferiche, il software di configurazione del controllore utilizza un file contenente le informazioni specifiche per ogni tipo di periferica in conformità alle specifiche PROFINET.

Il file specifico per il sensore LS220PN è denominato:

GSDML-V2.34-CRDL-LS220PN-YYYYMMDD.xml

dove "YYYY" indica l'anno di rilascio del file, "MM" il mese, "DD" il giorno.

Se non consegnato insieme al sensore, il file può essere reperito rivolgendosi al fornitore del sensore stesso.

Si consiglia di verificare di disporre sempre della versione più aggiornata.

# <span id="page-19-1"></span>5.3 INSERIMENTO SENSORE NELLA RETE

Se il file GSDML (paragrafo 2.2) è importato correttamente, il software del controllore dovrebbe rendere disponibile il sensore LS220PN tra gli elementi inseribili nella rete. Cercare il dispositivo "LS220PN" oppure il produttore CARDONI PATRIZIO SRLS.

# <span id="page-19-0"></span>5.4 CONFIGURAZIONE AREE DI I/O

Qualora il software di configurazione del controllore non sia in grado di assegnare le aree agli slot relativi del sensore, si deve provvedere all'assegnazione manuale degli slot come da tabella 14:

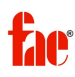

#### TABELLA 14: CONFIGURAZIONE SLOT PROFINET

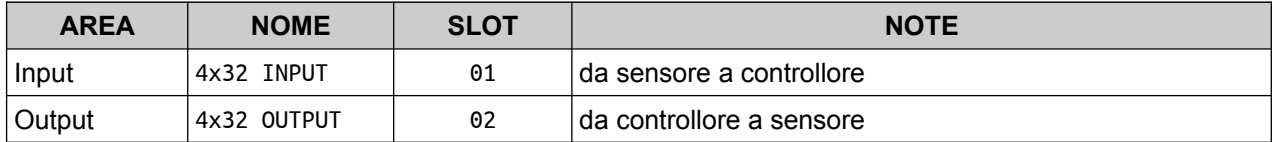

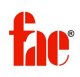

# <span id="page-21-4"></span>**6 COMUNICAZIONE ETHERNET/IP (LS220EP)**

#### <span id="page-21-3"></span>6.1 INFORMAZIONI GENERALI

La configurazione del collegamento Ethernet/IP tra controllore e sensore (periferica) è svolta prevalentemente attraverso l'impiego del software di configurazione che è fornito dal produttore del dispositivo Ethernet/IP scanner (controllore). Il processo di configurazione prevede:

- (A) Caricamento del file EDS della periferica (sensore);
- (B) Assegnazione del nome del sensore;
- (C) Assegnazione dell'indirizzo IP del sensore;
- (D) Aggiunta della periferica (sensore) alla rete;

Il dispositivo LS220EP utilizza lo scambio ciclico implicito su UDP (class 1).

## <span id="page-21-2"></span>6.2 FILE EDS

Per poter controllare le periferiche, il software di configurazione del controllore utilizza un file contenente le informazioni specifiche per ogni tipo di periferica in conformità alle specifiche Ethernet/IP.

Il file specifico per il sensore LS220EP è denominato:

LS220EP.EDS

Se non consegnato insieme al sensore, il file può essere reperito rivolgendosi al fornitore del sensore stesso.

# <span id="page-21-1"></span>6.3 INSERIMENTO SENSORE NELLA RETE

Se il file EDS (paragrafo 7.1) è importato correttamente, il software del controllore dovrebbe rendere disponibile il sensore LS220EP tra gli elementi inseribili nella rete. Cercare il dispositivo "LS220EP".

# <span id="page-21-0"></span>6.4 CONFIGURAZIONE AREE DI I/O

Qualora il software di configurazione del controllore non sia in grado di assegnare le aree di scambio dati del sensore, o non sia possibile utilizzare il file EDS, si deve provvedere alla configurazione manuale come da tabella 15:

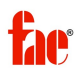

TABELLA 15: CONFIGURAZIONE ETHERNET/IP

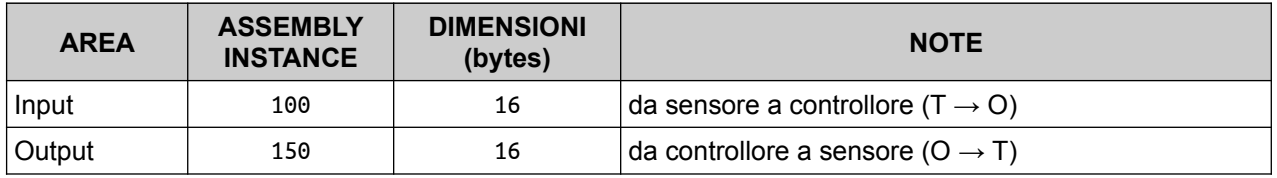

(1) Se possibile, nel "tipo di trasporto" (transport-type)  $T \rightarrow O$ , selezionare la modalità "pointto-point" (NO multicast).

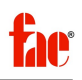

# <span id="page-23-4"></span>**7 COMUNICAZIONE SOCKET TCP/IP**

# <span id="page-23-3"></span>7.1 PRINCIPIO DI FUNZIONAMENTO

I sensori FAE serie LS 220 implementano un server TCP/IP per comunicazione in formato testo (ASCII) simile al protocollo seriale delle serie LS 1xx.

Stabilita la connessione (porta 1024), il sensore risponde con la stringa di identificazione ed attende l'invio di uno dei comandi indicati di seguito.

I comandi sono "case sensitive", ovvero devono essere in maiuscolo e devono essere terminati dalla coppia CR/LF.

Se il comando è corretto, il sensore risponde con una stringa terminata dalla coppia CR/LF.

Il formato della stringa di risposta è dipendente dal comando inviato.

I comandi di misurazione continua, prevedono l'invio di risposte multiple, sempre terminate dalla coppia CR/LF. Per interrompere il processo di misura deve essere inviata una stringa vuota terminata dalla coppia CR/LF. In questo caso l'interruzione del processo di misura viene confermata dal sensore con la trasmissione di una stringa vuota terminata dalla coppia CR/LF.

Prima di inviare nuovi comandi, attendere sempre la risposta del comando precedente.

Il formato dei dati trasmessi dal sensore a seguito dei comandi di misura della distanza è dipendente dai parameteri SD (formato) ed SF (scala).

Il protocollo su socket TCP/IP può essere utilizzato per la parametrizzazione / messa in servizio del sensore, oppure come meccanismo di comunicazione dei dati di misura, durante il normale funzionamento, in alternativa all'interfaccia field-bus.

# <span id="page-23-2"></span>7.2 COMANDI

# <span id="page-23-1"></span>7.2.1 Comando "ID" identificazione

Il comando ID causa l'invio da parte del sensore della stringa di identificazione comprendente il numero di serie e la versione del firmware. La risposta è conforme al seguente formato:

LS220PN SN:N011000 FW:V0.00A0.000\n\r

# <span id="page-23-0"></span>7.2.2 Comando "DT", misura continua distanza

Il comando DT può essere utilizzato per la misura della distanza su differenti tipi di superficie con caratteristiche di riflessione variabili. In questa modalità, il sensore usa gli algoritmi interni per la valutazione continua dalla radiazione laser ricevuta. Il tempo di misura (intervallo tra letture diverse) è variabile in funzione della superficie o di repentine variazioni di distanza.

Il sensore continuerà a trasmettere le misurazioni di distanza fino alla ricezione di una stringa vuota (paragrafo 6.1).

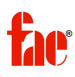

Il tempo di misura è compreso tra 160 ms e 6 s. Il tempo di misura può essere limitato usando il parametro ST.

# <span id="page-24-2"></span>7.2.3 Comando "DS", misura continua distanza fino a 7m

Il comando DS può essere utilizzato per misure di distanza fino a 7m, permettendo una maggiore frequenza di misura rispetto al comando DT. Per distanze comprese tra 0.1 m e 0.5 m, l'accuratezza è ristretta. Il tempo di misura può essere limitato usando il parametro ST.

<span id="page-24-1"></span>7.2.4 Comando "DW", misura continua con target cooperativo

Il comando DW può essere utilizzato per misure di distanza su superfici bianche. Il bersaglio non deve compiere spostamenti superiori a 160 mm tra misurazioni successive.

<span id="page-24-0"></span>7.2.5 Comando "DX", misura continua con target cooperativo, 50 Hz

Il comando DW può essere utilizzato per misure di distanza su superfici bianche. Il bersaglio può essere in movimento con velocità fino a 4m/s. Il bersaglio non deve compiere spostamenti superiori a 160 mm tra misurazioni successive.

<span id="page-24-4"></span>7.2.6 Comando "DF", misura con trigger esterno

Non disponibile (FW V0.00A0).

<span id="page-24-3"></span>7.2.7 Comando "DM", misura singola

Il comando DM attiva la singola misurazione di distanza.

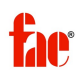

# <span id="page-25-3"></span>7.2.8 Comando "TP", temperatura

Il comando TP restituisce la temperatura interna del sensore.

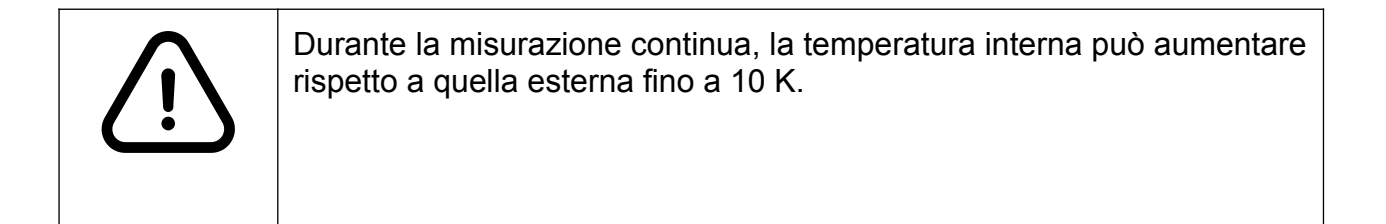

# <span id="page-25-2"></span>7.2.9 Comando "SAx", media mobile

Impostazione default: 1

Il comando SA restituisce il numero di misure utilizzate per la media mobile [1..20]. Il comando SAx (x=1..20) imposta il numero di misure utilizzate per la media mobile. Il valore è memorizzato permanentemente all'interno del sensore.

# <span id="page-25-1"></span>7.2.10 Comando "SDx", formato visualizzazione

Impostazione default: d (decimale)

Il comando SD restituisce il formato di visualizzazione corrente.

Il comando SDx (x=d/h) imposta il formato di visualizzazione corrente (d decimale, h esadecimale).

II valore è memorizzato permanentemente all'interno del sensore, ma viene sovrascritto se vengono attivate misurazioni dall'interfaccia field-bus.

# <span id="page-25-0"></span>7.2.11 Comando "STx", tempo di misura

Impostazione default: 0

Il tempo impiegato dal sensore per effettuare una misura nei modi DT/DS/DF/DM è dipendente dalle caratteristiche di riflessione della superficie del bersaglio. Meno riflette la superficie, maggiore è il tempo impiegato dal sensore. In relazione al modo attivo, se il tempo si allunga eccessivamente, il processo di misura si interrompe e viene indicato l'errore E15.

In questo caso può essere utile allungare il tempo di misura mediante il comando ST.

Il comando ST restituisce il moltiplicatore tempo di misura. Il comando STx (x=0..25) imposta il moltiplicatore tempo di misura

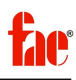

Tempo di misura DT  $\rightarrow$  ST x 240ms (se ST > 0) Tempo di misura DS  $\rightarrow$  ST x 150ms (se ST > 0)

# <span id="page-26-3"></span>7.2.12 Comando "SFx.x", fattore di scala

Impostazione default: 1

Il comando SF restituisce il fattore di scala corrente. Il comando SFx.x imposta il fattore di scala corrente. II valore è memorizzato permanentemente all'interno del sensore, ma viene sovrascritto se vengono attivate misurazioni dall'interfaccia field-bus

TABELLA 16: VALORI FATTORE DI SCALA

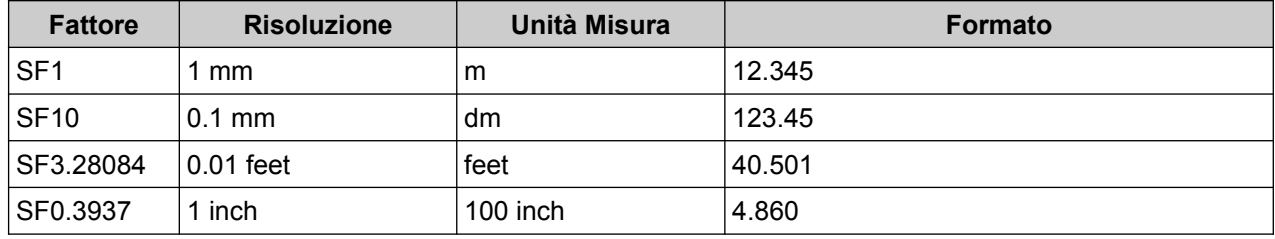

<span id="page-26-2"></span>7.2.13 Comando "LO", attivazione laser

ll comando LO attiva la sorgente laser.

# <span id="page-26-1"></span>7.2.14 Comando "LF", disattivazione laser

ll comando LF disattiva la sorgente laser.

# <span id="page-26-0"></span>7.3 ESEMPIO UTILIZZO SOCKET TCP/P

Per provare il collegamento al sensore attraverso il socket TCP/IP, o per le attività di parametrizzazione, può essere utilizzato qualunque client Telnet.

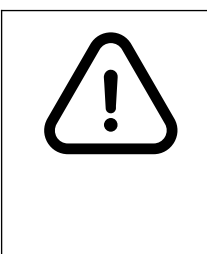

La connessione TCP/IP non implementa meccanismi di autenticazione o criptazione delle informazioni.

Nel caso di reti interconnesse, per prevenire accessi indesiderati al sensore, devono essere messe in atto misure di protezione a livello di sotto-rete (ad. es. FIREWALL).

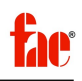

## <span id="page-27-0"></span>7.3.1 Programma "PuTTY"

Il sensore può essere comandato attraverso il socket TCP/IP utilizzando il programma "PuTTY" disponibile, anche gratuitamente, su varie piattaforme, all'indirizzo:

<https://www.chiark.greenend.org.uk/~sgtatham/putty/latest.html>

Il server TCP/IP è raggiungibile all'indirizzo 192.168.1.70, porta 1024 (impostazione di fabbrica).

L'indirizzo potrebbe essere diverso se il sensore è comandato attraverso il field-bus, oppure se è stato attribuito un'indirizzo IP diverso (paragrafo 4.3).

IMMAGINE 5: FINESTRA CONFIGURAZIONE "PuTTY"

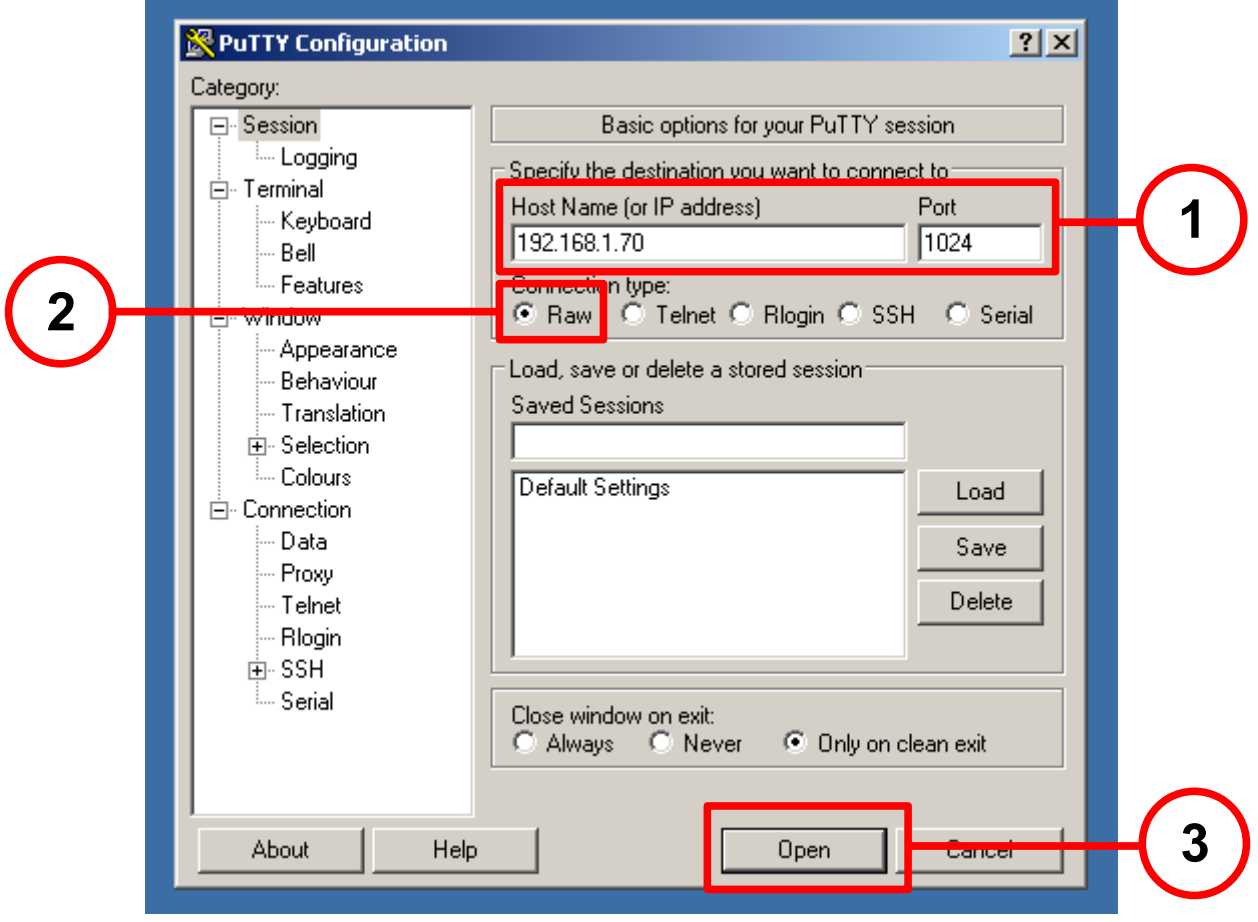

- (1) Inserire l'indirizzo IP (numerico) e il numero di porta (1024)
- (2) Selezionare il protocollo "RAW"
- (3) Avviare la connessione

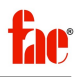

IMMAGINE 6: FINESTRA COMUNICAZIONE

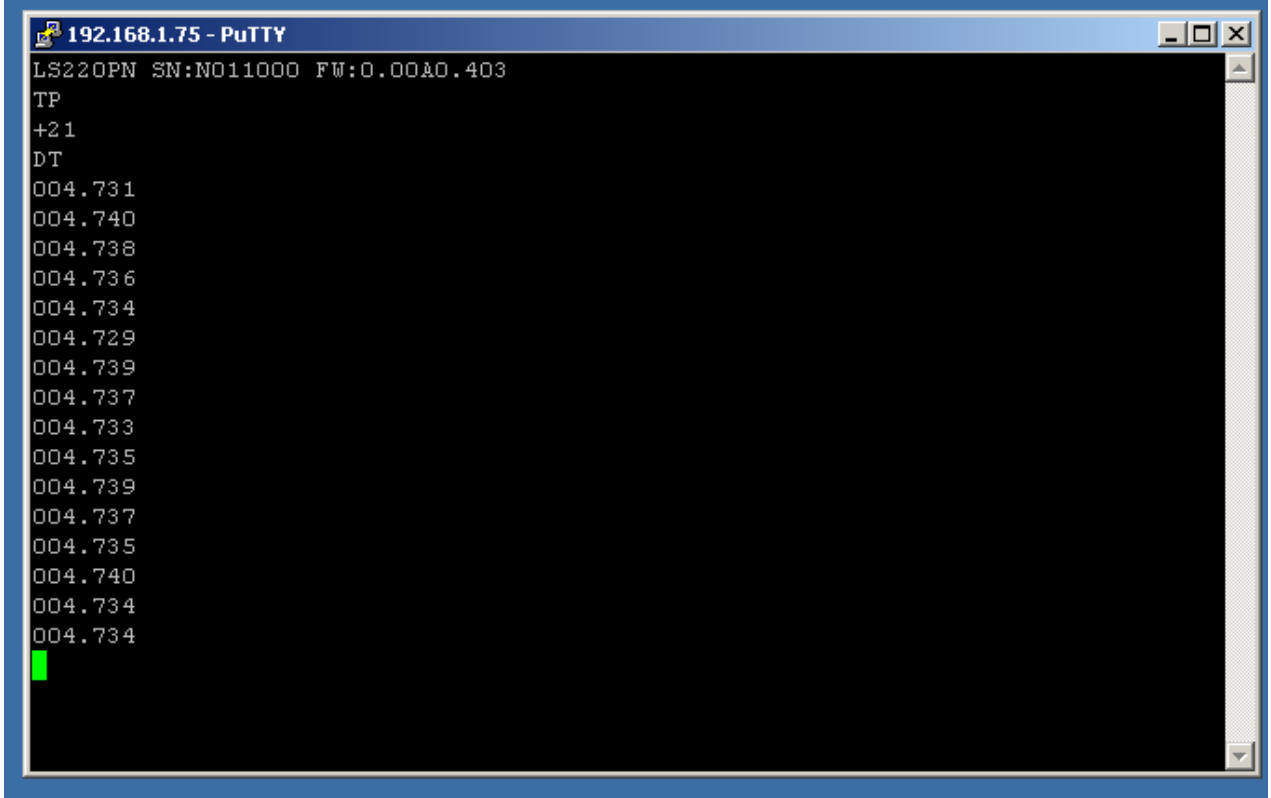

Digitare i comandi, rispettando il formato (solo lettere maiuscole !) e confermare con il tasto invio (vicino alla tasteria alfanumerica).

Il tasto invio del tastierino numerico a Dx non invia il carattere di terminazione e quindi non va utilizzato (tastiera PC/Windows).

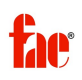

# <span id="page-29-0"></span>**APPENDICE A: CODICI ERRORE**

TABELLA 17: CODICI ERRORE

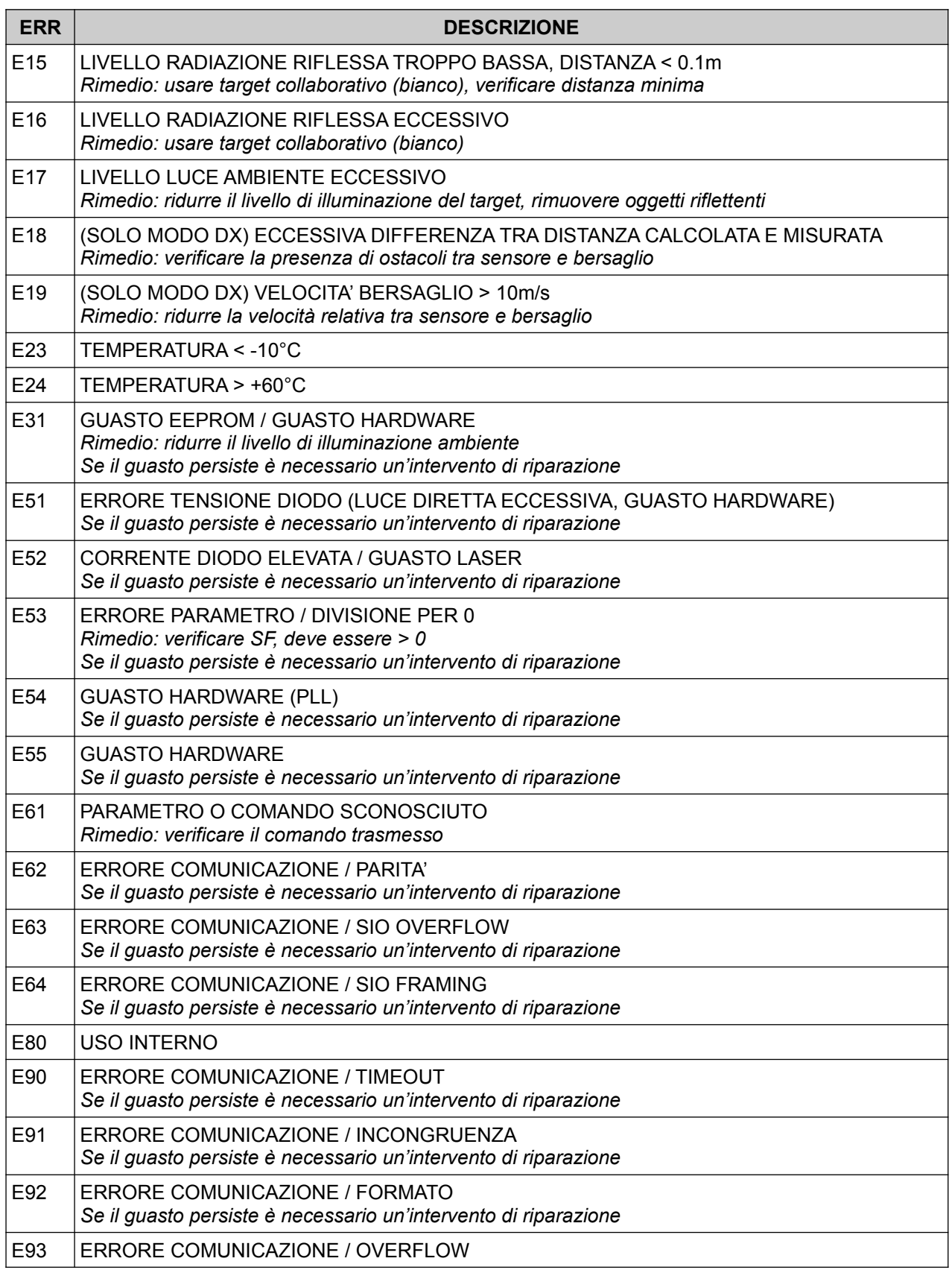

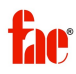

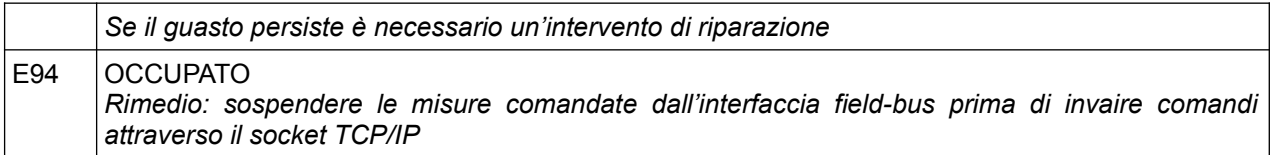

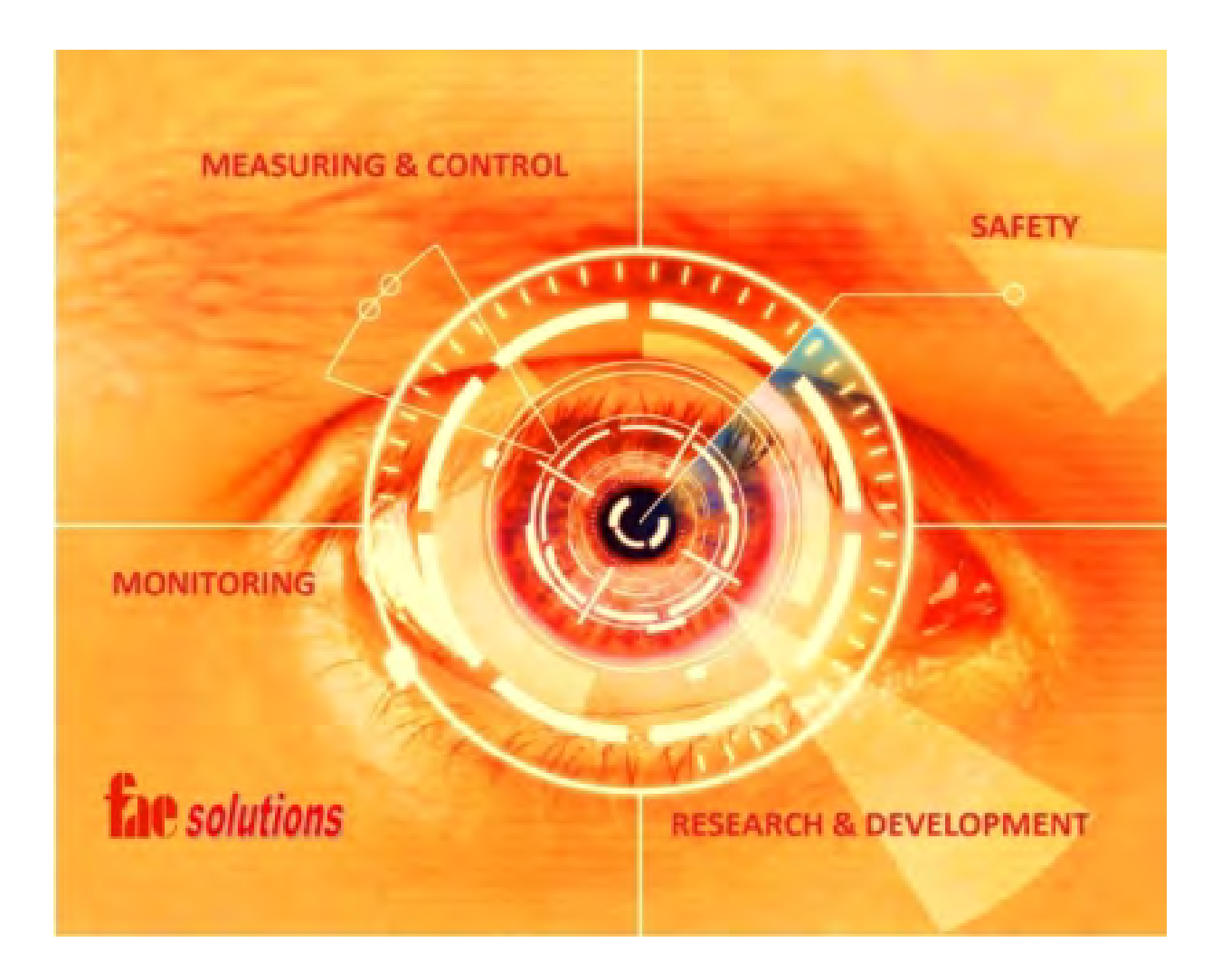

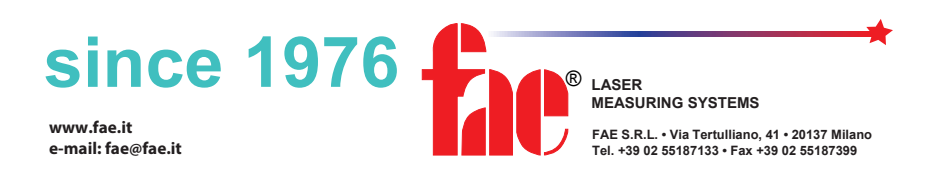